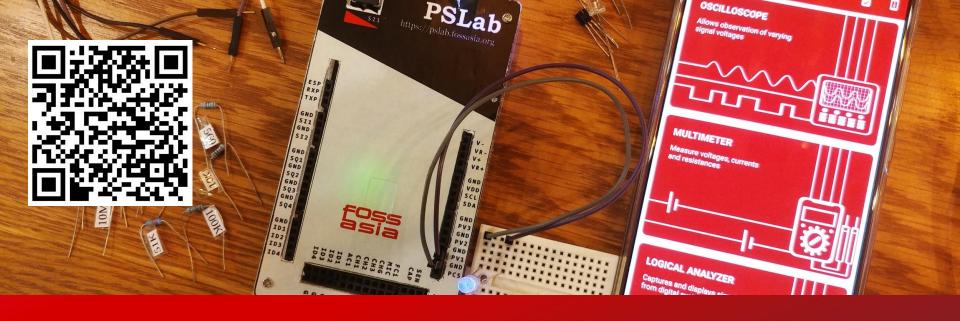

#### **PSLab**

Pocket Science Lab from Development to Production

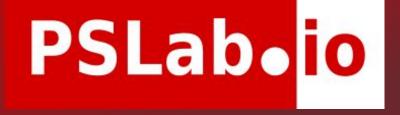

Mario Behling

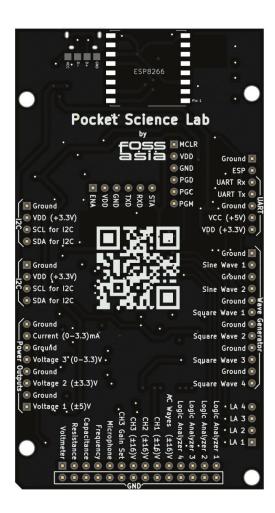

### PSLab - How to use it?

- Useful control and measurement tools
- Integrated components can be used by pins
- ☐ Functionalities can be accessed through:
  - PSLab Desktop app
  - PSLab Android app
  - Your own apps

#### What can it do

It can function as a..

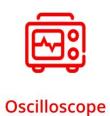

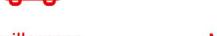

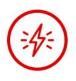

**Power Source** 

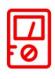

Multimeter

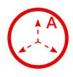

Accelerometer

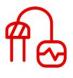

Sensors

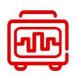

**Logic Analyzer** 

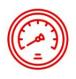

**Barometer** 

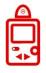

Luxmeter

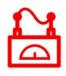

**Wave Generator** 

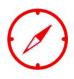

Compass

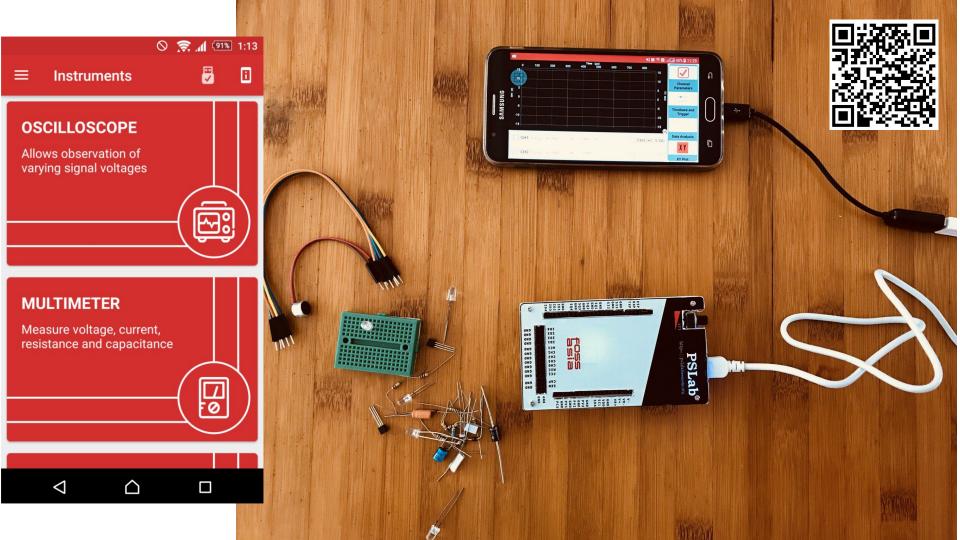

### **Hardware Specifications**

- 4 x Channel Oscilloscope (2MSPS)
- 12 bit Voltmeter (Input +/-10 megavolt to +/-16 Volt)
- 12 bit Programmable voltage sources → +3V, ±3.3V, ±5V
- 12 bit Programmable current source → 3.3 milliamps (mA)
- 4 x Channel Logic Analyzer (4 MHz)
- 2 x Sine wave generators (10 Hz to 5 KHz)
- 4 x PWM generators (8 MHz)
- Capacitance Measurement (pF to uF)
- Resistance Measurement (m $\Omega$  to M $\Omega$ )
- I2C, SPI, UART data buses (Accelerometer, Gyroscopes ...)
- Frequency Counter (16 MHz)

#### **Waveform Generators**

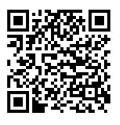

- SI1: 5 Hz 5 KHz arbitrary waveform generator. Manual amplitude control up to +/-3 Volts
- SI2: 5 Hz 5 KHz arbitrary waveform generator.
   Amplitude of +/-3 Volts. Attainable via software
- SQx: There are four phase correlated PWM outputs with maximum frequency 32 MHz, 15 nano second duty cycle, and phase difference control.

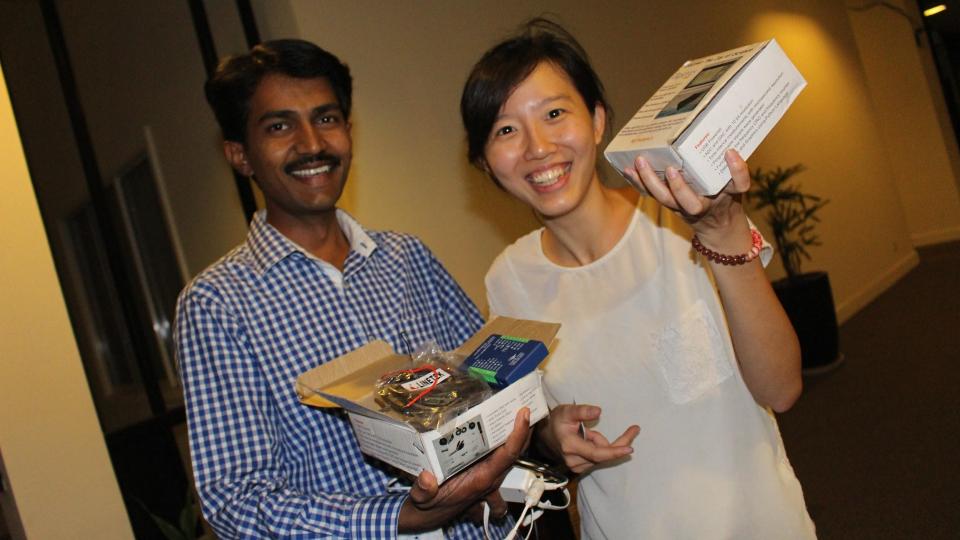

### Original SEELABLET

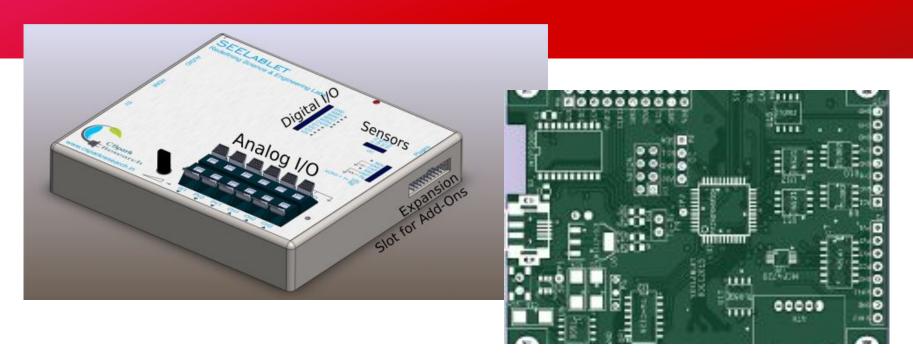

Project development starts with KiCad in 2014

## First Open Hardware PSLab Version in Arduino Uno Form Factor

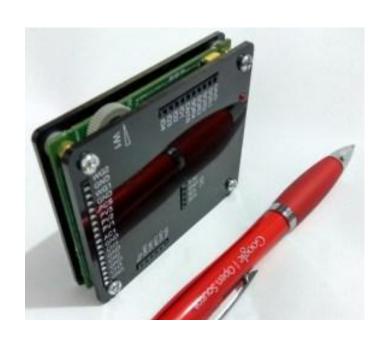

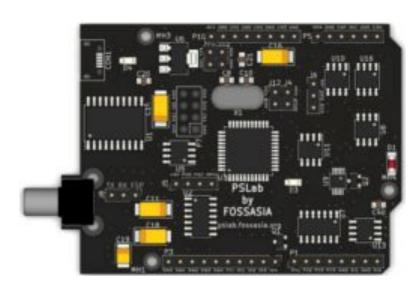

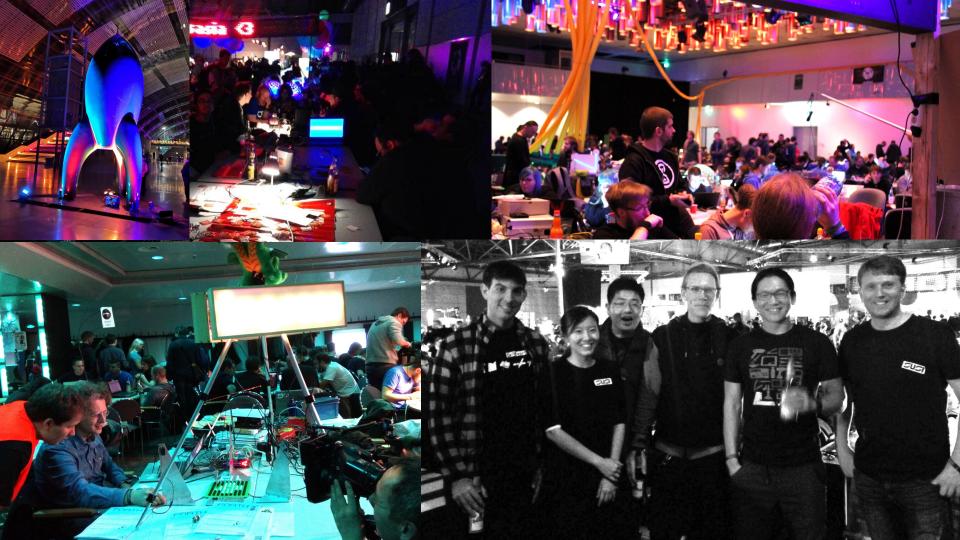

### Form Factor Arduino Mega

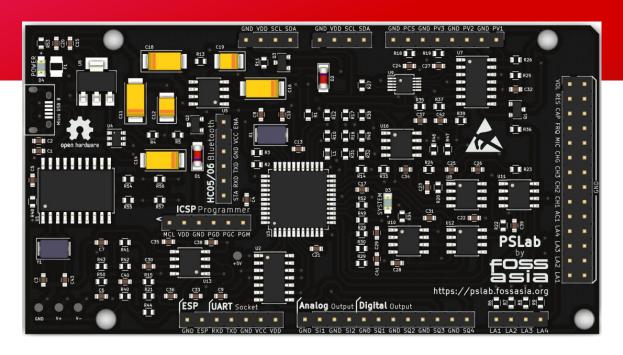

Assembly optimized version having components mounted only on top side

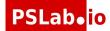

# Pocket Science Lab with Form Factor Arduino Mega

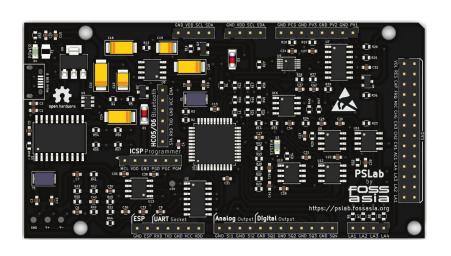

- Supports Bluetooth module and wifi module ESP8266
- Last version many small enhancements for newbies, especially the backside with description and QR code
- 4 more digital pins to add one more sensor

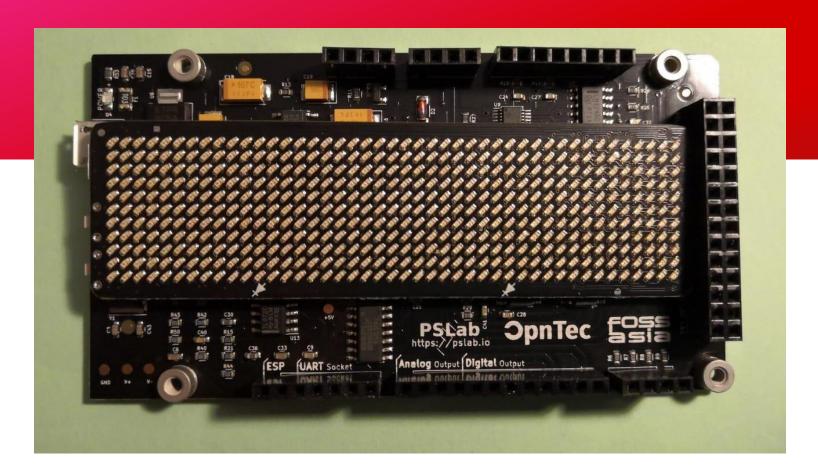

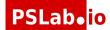

## Producing batches in China/Shenzhen and Fraunhofer IZM in Germany Berlin

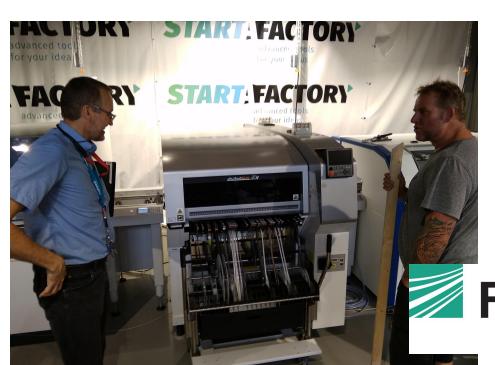

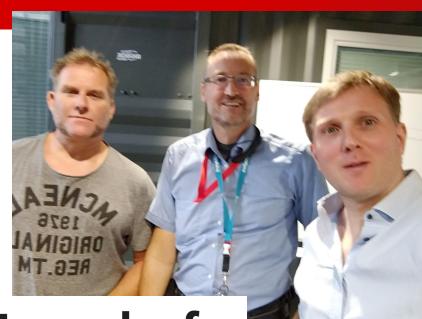

Fraunhofer

IZM

## Producing batches in China/Shenzhen and Fraunhofer IZM in Germany Berlin

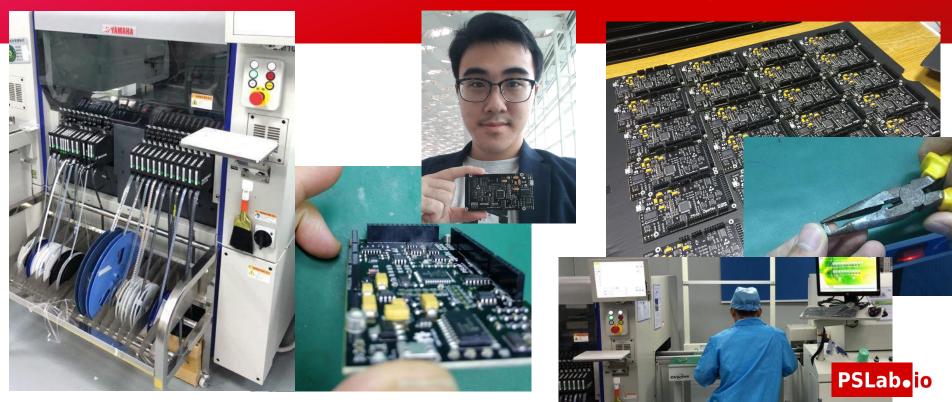

#### **Hardware Production - Lessons Learned**

- Creating a BOM and Coordinating with Producers is a Full-Time job
- ☐ There are parts in reels, tubes etc. prices are different
- Best is to have someone who can speak Mandarin
- Expect Components to Become Unavailable
- Understand offers of "Remanufactured"
- Micro USB headers didn't fit into the PCB
- The female pin headers are not soldered straight
- Some PSLabs didn't work due to reflashing problem
- Expect Faulty Parts

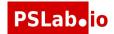

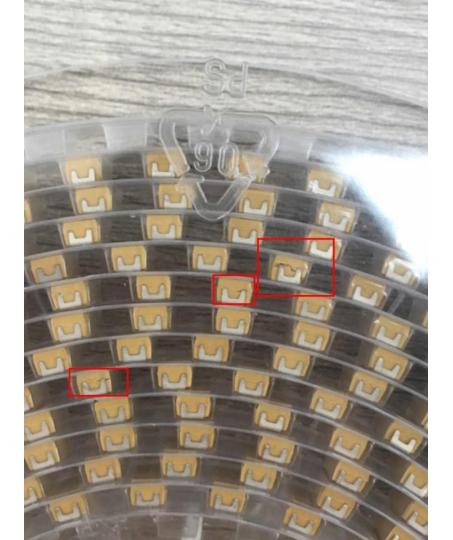

### **Hardware Production - Lessons Learned**

- Don't always find the cheapest price as this will bring down the quality of goods. You might receive reels with some components broken or the manufactured product will face problems. The cheapest parts are either refurbished, scattered or clones.
- Non crucial components as resistors and capacitors should be replaced with cheaper no-name brands.
- Be ready to anticipate extra charges while production.
- Let them know how to test the finished product so you don't have to do the testing yourself.
- Always know when are the public holidays.

### **Pocket Science Lab Next**

- Add SD Card
- Add small battery for time
- Additional pins
- Miniaturizing components where possible

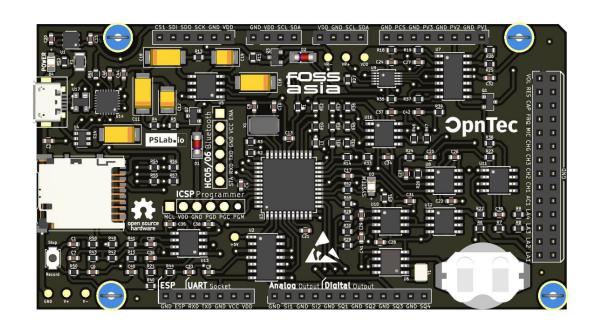

# Pocket Science Lab Next - Optional Components / Being Discussed

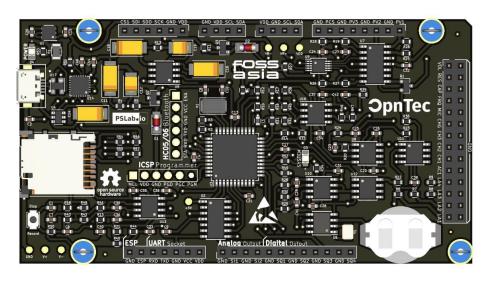

- GPS chip
- □ Sim card module
- Moving ESP to top
- Integrate sensors, e.g.
  Gyroscope, Accelerometer
- Mounts for screen
- ☐ Integration with LED Badge

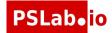

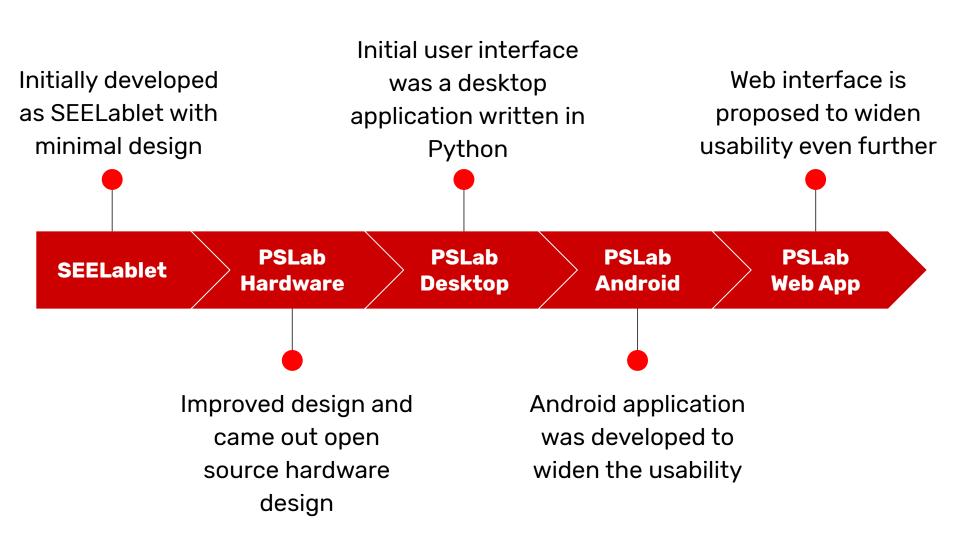

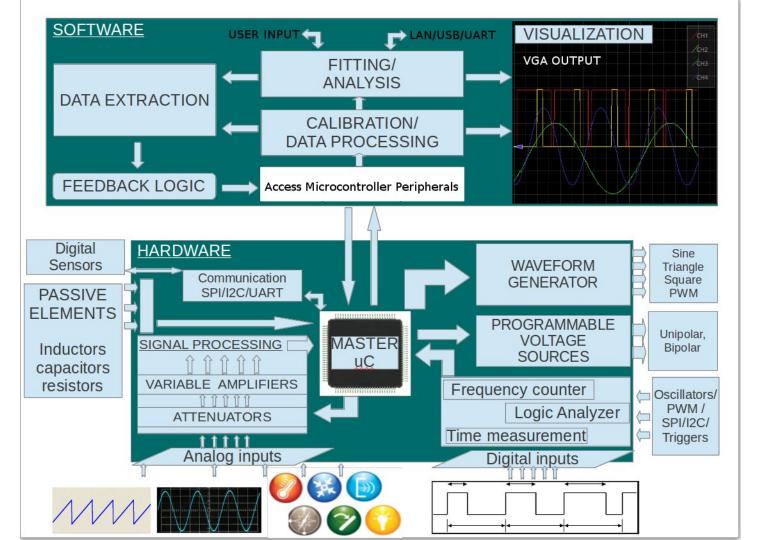

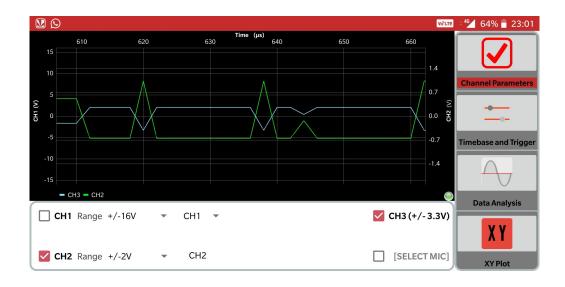

Oscilloscope

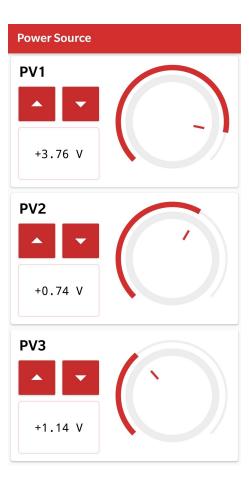

**Power Source** 

## PSLab Android - Oscilloscope

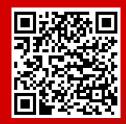

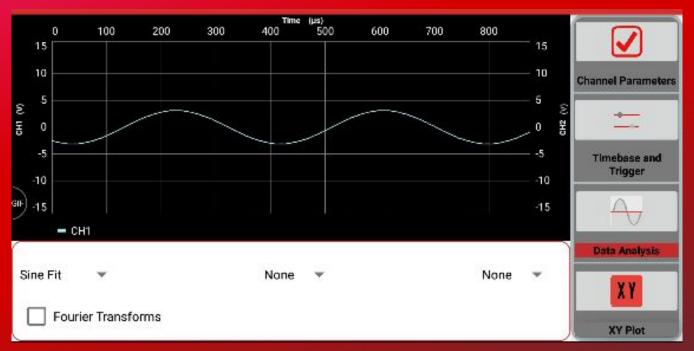

Sine and square fitting for waves added

### PSLab Android - Oscilloscope Built-in Mic

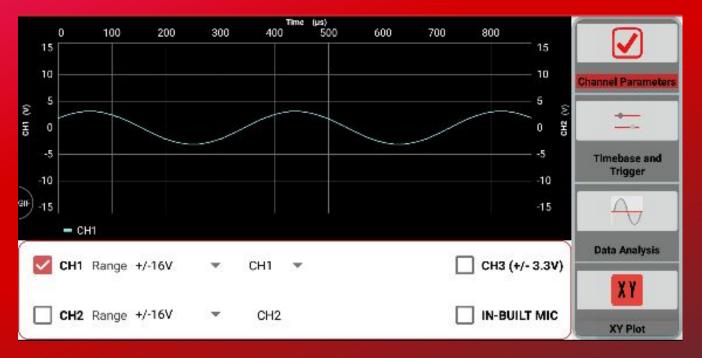

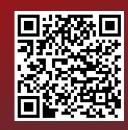

User can use smart phone microphone as input

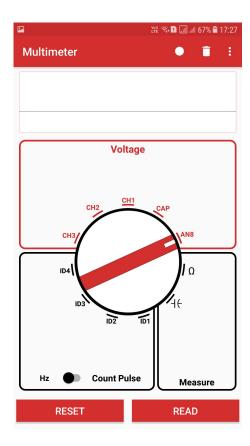

Multimeter

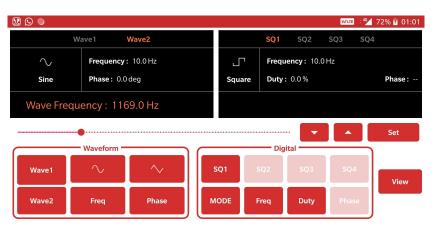

**Wave Generator** 

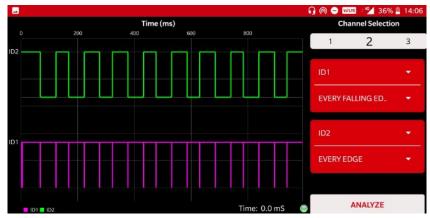

Logic Analyzer

## PSLab Android with Maps

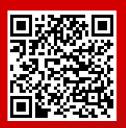

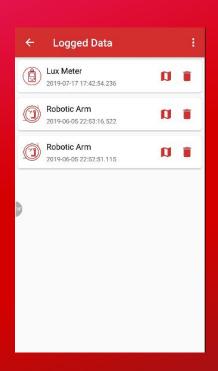

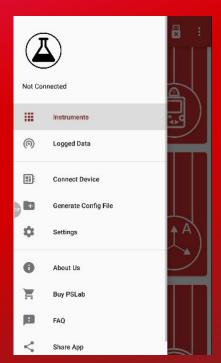

2 different flavors: Play Storeand Fdroid supportingOpenStreetMap and GMaps

# PSLab Android - Generate Config

Generate config files for instruments and transfer it to PSLab board to log the data automatically.

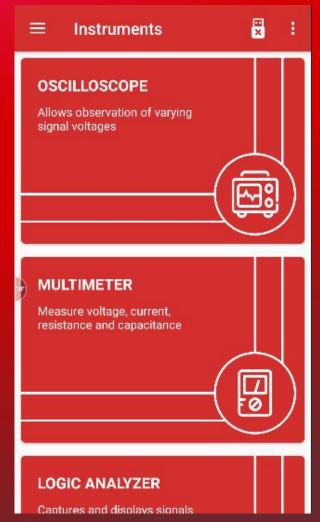

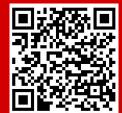

### PSLab Android - Robotic Arm

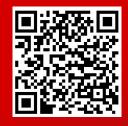

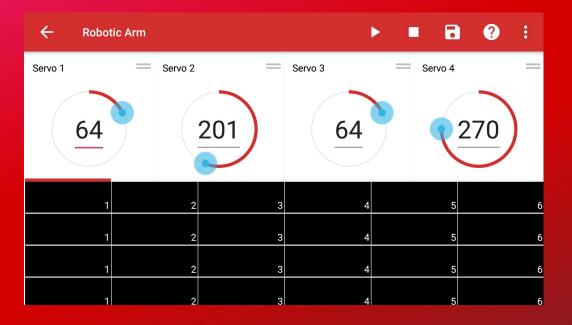

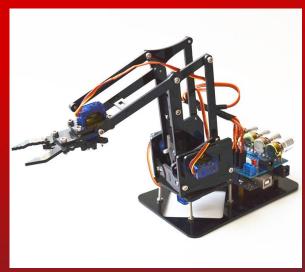

User can use this feature to control 4 servos of the robotic arm.

## PSLab Desktop - Oscilloscope

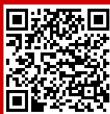

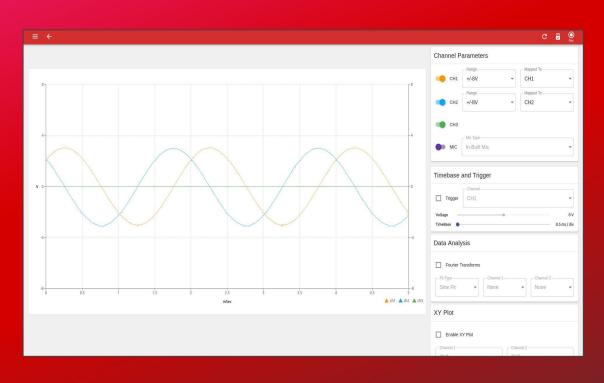

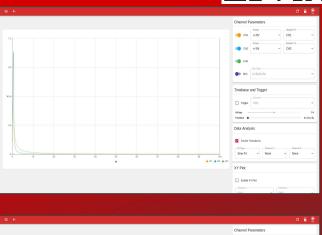

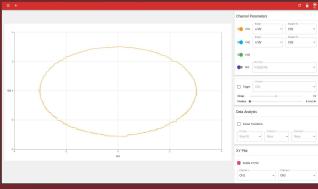

## PSLab Desktop

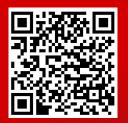

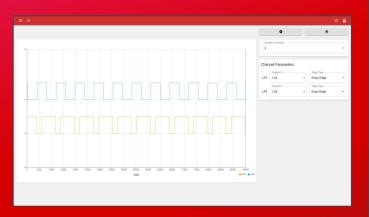

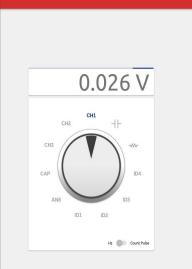

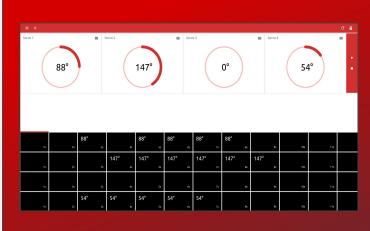

Logic Analyzer

Multimeter

Robotic Arm

## How to make Open Hardware Economically Sustainable

- Create a business around it: Sell it, fund developers and production.
- Build a community. Projects can be forked and copied, communities can not
- Create an ecosystem of Open Hardware + Free/Open Source Software with regular updates (Constant new releases make it hard for copycats to keep up)
- Create developer documentation
- ☐ To do: Create good end-consumer documentation

## LED Badge Magic

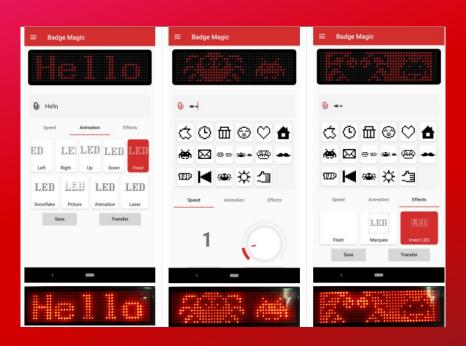

### Neurolab

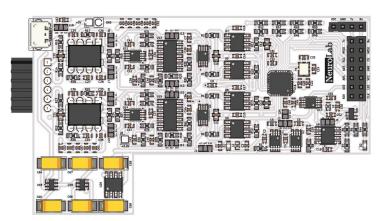

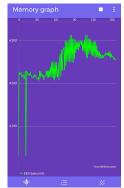

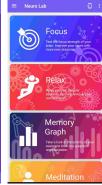

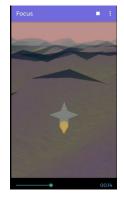

### Where to get our hardware

- ☐ PSLab <u>github.com/fossasia/pslab-hardware</u>
- FOSSASIA Stand
- ☐ FOSSASIA.com
- □ Europe/Singapore: PSLab.io
- China: Seed Studio, Tao Bao
- ☐ Japan: switch-science.com

FOSSASIA Summit Singapore Lifelong Learning Institute, March 19 - 21, 2020 <u>summit.fossasia.org</u>

OpenTechSummit Berlin TU Berlin, May 20 - 21, 2020 opentechsummit.eu

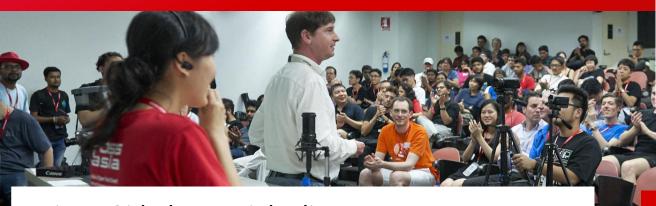

Twitter, Github, FB, Linkedin:

@pslabio

@fossasia @opntec

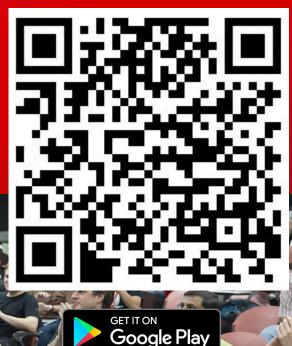

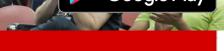

PSLab. io